If your equipment is supplied or maintained by one of our contractors, please contact the directly using the details below:

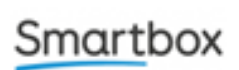

If supplied by Smartbox (Gridpad device, Grid3 software) call: 01684 578868, email [support@thinksmartbox.com](mailto:support@thinksmartbox.com) or raise a ticket [or use 'live' chat on their website](https://thinksmartbox.com/contact-support/)

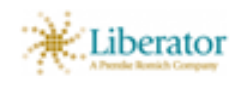

If supplied by Liberator (Accent device; NuVoice software) call: 01733 370470, email [support@liberator.co.uk,](mailto:support@liberator.co.uk) or use the 'live chat' [on their website.](https://www.liberator.co.uk/support)

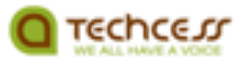

If supplied by Techcess (Mobi or Tellus devices; MindExpress software) call: 01476 561991, email [support@techcess.co.uk,](mailto:support@techcess.co.uk) or use the ['live chat' on their website.](http://www.techcess.co.uk/support)

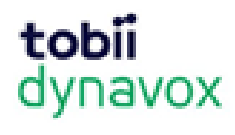

If supplied by Tobii Dynavox ( I-Series device; Communicator or SnapCore software) call: 0114 481 0011, email [sup](mailto:support.uk@tobiidynavox.com)[port.uk@tobiidynavox.com](mailto:support.uk@tobiidynavox.com) or use the ['live chat' on their website.](https://www.tobiidynavox.com/en-GB/About/Contact/contact-technical-support/)

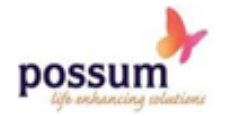

If maintained by Possum call: 01296 461 000 or email [support@possum.co.uk](mailto:support@possum.co.uk)

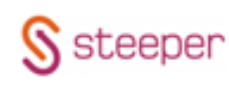

If maintained by Steeper call: 01132 070449 or email [assist@steepergroup.com](mailto:assist@steepergroup.com)

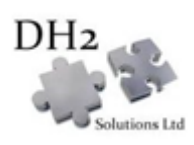

If maintained by DH2 Solutions call: 01132 56 4572 or by email on [info@dh2solutions.co.uk](mailto:info@dh2solutions.co.uk)

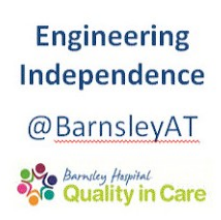

If your equipment is maintained directly by Barnsley Assistive Technology Team, or you are unsure who maintains your equipment, please contact us on: 01226 432159 or by email on: [barnsley.at@nhs.net](mailto:barnsley.at@nhs.net)

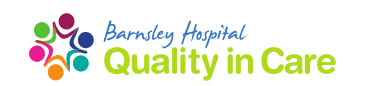

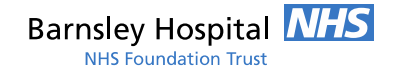

# **Barnsley Assistive Technology Team**

# **Using a Communication Aid To Keep In Touch With Others A guide to helpful resources and support**

Barnsley Assistive Technology Team: 01226 432159 Email: Barnsley.at@nhs.net

www.barnsleyhospital.nhs.uk/assistive-technology/

### Communication aids can often do more than speak out messages.

It is often possible to do things like:

- Send a text message.
- Have a phone call.
- Have a video call.
- Send and receive email.
- Access the internet.
- Use social media e.g. Facebook and twitter.
- Access Windows applications, such as Microsoft Word or Excel.

Having access to these features can have many benefits to communication aid users, including:

- Keeping in touch with friends and family.
- Accessing information, such as NHS advice and other support websites or phone lines.
- Staying entertained by browsing the internet, listening to music and playing games.

## How do I do it?

Here are some links to the 'how to' guides for the main communication aid suppliers which cover setting up some of these features on your device.

Every communication aid and software differs in the functions it can perform. It is worth contacting the supplier to ask what is available to you. In most cases the supplier can remotely access the communication aid to support you to set things up.

If in doubt about setting your device up in this way please get in touch with our team or your local professional.

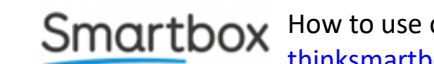

How to use computer control: [thinksmartbox.com/news/computer](https://thinksmartbox.com/news/computer-control-grid-3-webinar/)-control-grid-3-webinar/

How to use the Fast Talker Page sets: [thinksmartbox.com/news/fast](https://thinksmartbox.com/news/fast-talker-webinar-ft1209/)-talker-webinar-ft1209/

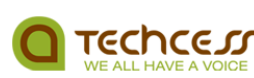

Allora manual: www.techcess.co.uk/wp-[content/uploads/2018/05/](https://www.techcess.co.uk/wp-content/uploads/2018/05/Techcess_Allora_User_Guide.pdf) [Techcess\\_Allora\\_User\\_Guide.pdf](https://www.techcess.co.uk/wp-content/uploads/2018/05/Techcess_Allora_User_Guide.pdf)

### tobii dynavox

How to use computer control: [www.tobiidynavox.com/en](https://www.tobiidynavox.com/en-GB/support-training/computer-control/)-GB/support-training/computer[control/](https://www.tobiidynavox.com/en-GB/support-training/computer-control/)

How to use Windows control: [www.tobiidynavox.com/en](https://www.tobiidynavox.com/en-GB/support-training/windows-control-2/)-GB/support-training/windows[control](https://www.tobiidynavox.com/en-GB/support-training/windows-control-2/)-2/

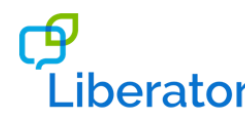

#### Connecting a phone: [www.youtube.com/watch?v=tig3owr](https://www.youtube.com/watch?v=tig3owr-vLg)-vLg

[www.liberator.co.uk/product](https://www.liberator.co.uk/product-support/downloads/accent_qrg/current/accent_using_your_bluetooth_mobile_phone.pdf)-support/downloads/ [accent\\_qrg/current/](https://www.liberator.co.uk/product-support/downloads/accent_qrg/current/accent_using_your_bluetooth_mobile_phone.pdf) accent using your bluetooth mobile phone.pdf

Connecting a phone with the Easychat software: [www.liberator.co.uk/product](https://www.liberator.co.uk/product-support/downloads/accent_qrg/current/accent_using_your_bluetooth_mobile_phone_easychat.pdf)-support/downloads/ accent\_grg/current/ [accent\\_using\\_your\\_bluetooth\\_mobile\\_phone\\_easychat.pdf](https://www.liberator.co.uk/product-support/downloads/accent_qrg/current/accent_using_your_bluetooth_mobile_phone_easychat.pdf)

Connecting to an external computer: [www.liberator.co.uk/product](https://www.liberator.co.uk/product-%20support/downloads/accent_qrg/current/accent_connecting_to_external_computer.pdf)- support/downloads/ [accent\\_qrg/current/](https://www.liberator.co.uk/product-%20support/downloads/accent_qrg/current/accent_connecting_to_external_computer.pdf) accent connecting to external computer.pdf